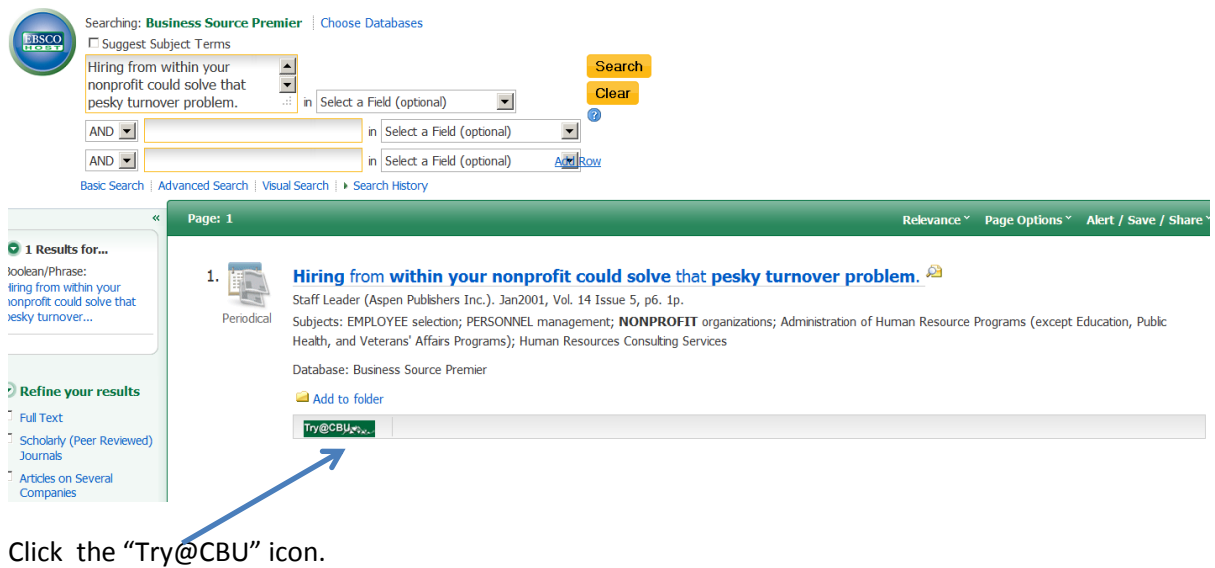

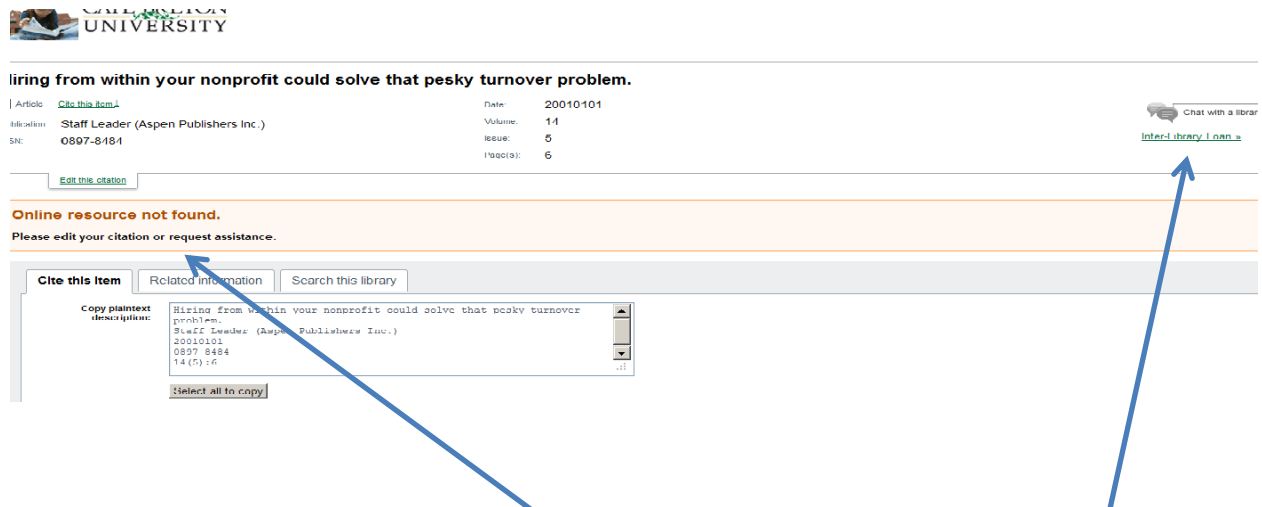

If CBU has the article, it will be indicated here. If CBU doesn't have the article, hit the "Interlibrary loan" link

Login using your CBU id barcode, and the last four digits of your phone number as password

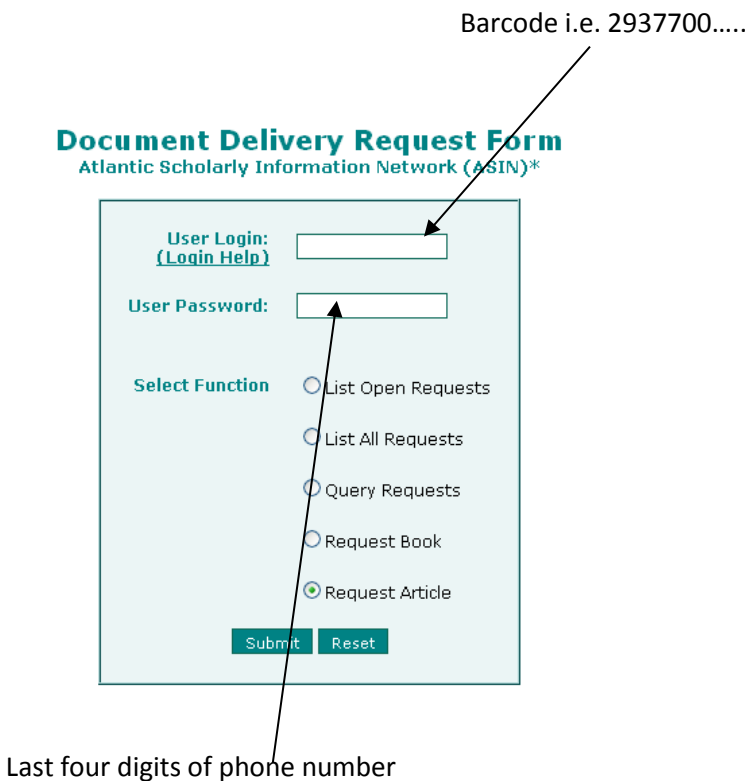

If you found the article using one of CBU's databases, the form will be filled out.

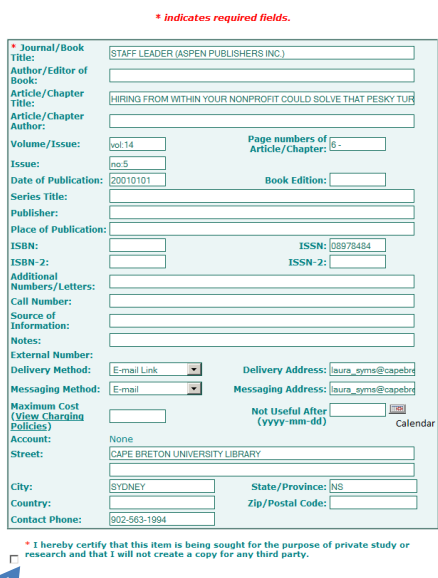

Indicate that the material will be used for research and hit "**Submit**". You will receive a "PCB" confirmation number. That number will be mailed to the email address CBU Library has for you. The article will be sent by PDF to that email address, hopefully, within a number of days.